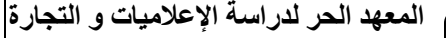

Groul

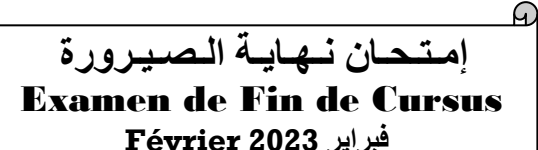

**مـؤسـسـة خـاصـة مرخـص لـها و معـتـمـدة من طرف الدولة** 

Institut Libre des Etudes Informatiques & Commerciales Etablissement privé autorisé et *accrédité*

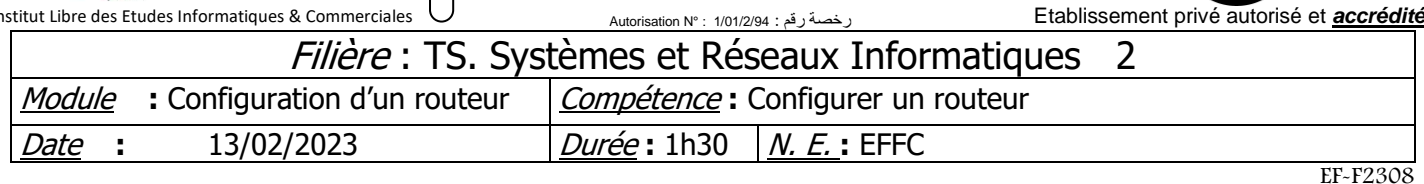

# *Partie théorique : (20 pts)*

# Exercice 1 (16pts)

- 1) Quelle est la différence faites-vous entre un LAN et un WAN ? (2pts)
- 2) Quel est le rôle d'un commutateur ? (2pts)
- 3) A quoi sert le logiciel Cisco Packet tracer ? (2pts)
- 4) Décrire les acronymes suivants : (4pts)
	- $\checkmark$  ICMP
	- ✓ ARP
	- ✓ [IGRP](https://fr.wikipedia.org/wiki/Interior_Gateway_Routing_Protocol)
	- $\checkmark$  CLI
- 5) Quel est le rôle des commandes suivantes ? (3pts)<br>
√ ipconfig /all<br>
√ show users
	- $\checkmark$  ipconfig /all
	- ✓ show users
	- $\checkmark$  show history
- 6) Dans une topologie, quelles sont les méthodes qui sont généralement utilisées pour attribuer un équipement à un réseau VLAN ? (3pts)

# Exercice 2 (4pts)

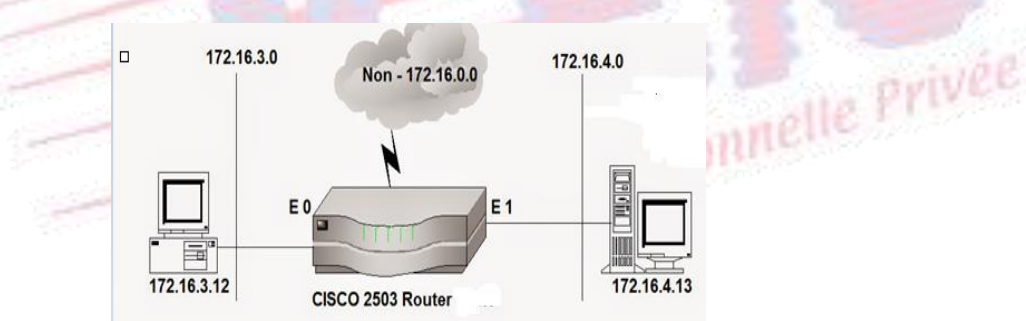

Router(config)# access-list 1 deny 172.16.4.13 0.0.0.0 Router(config)# interface ethernet 0

Router(config)# ip access-group 1 out

- 1) A quoi sert cette ACL ? (2pts)
- 2) Proposez une modification pour qu'elle produise effectivement l'effet attendu (2pts)

# *Partie pratique : (20 pts)*

## Exercice 1 : (12pts)

Initialisez le matériel et câblez le schéma réseau ci-dessous :

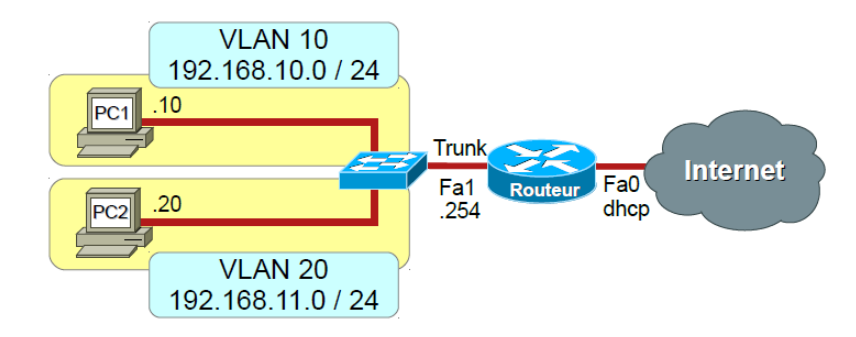

- 1) Configurez les différents éléments du réseau (sans ACL), et validez son fonctionnement. (2pts)
- 2) Configurez des ACL sur le routeur qui applique la stratégie de sécurité suivante : (2pts) ✓ Autorise les hôtes des VLAN avec une adresse IP paire à communiquer entre eux
- 3) Validez le fonctionnement du réseau et de la stratégie de sécurité avec des commandes de diagnostic. (2pts)
- 4) Initialisez et désactivez les ACL du routeur, et validez le fonctionnement du réseau. (2pts)
- 5) Configurez des ACL sur le routeur qui applique la stratégie de sécurité suivante : (2pts)
	- ✓ Autorise le VLAN 10 à accéder à Internet sauf le PC1
- 6) Validez le fonctionnement du réseau et de la stratégie de sécurité avec des commandes de diagnostic. (2pts)

### Exercice 2 : (8pts)

A la lumière des informations ci-dessous, utiliser le protocole OSPF V2 pour configurer la structure suivante :

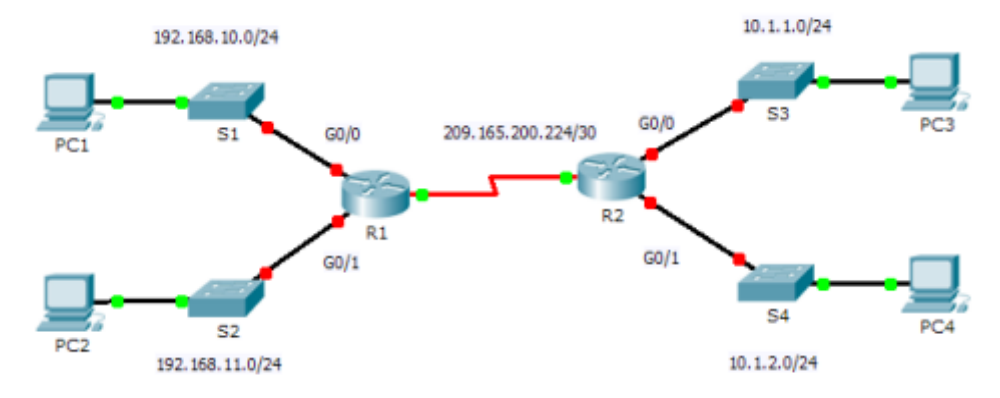

#### Table d'adressage

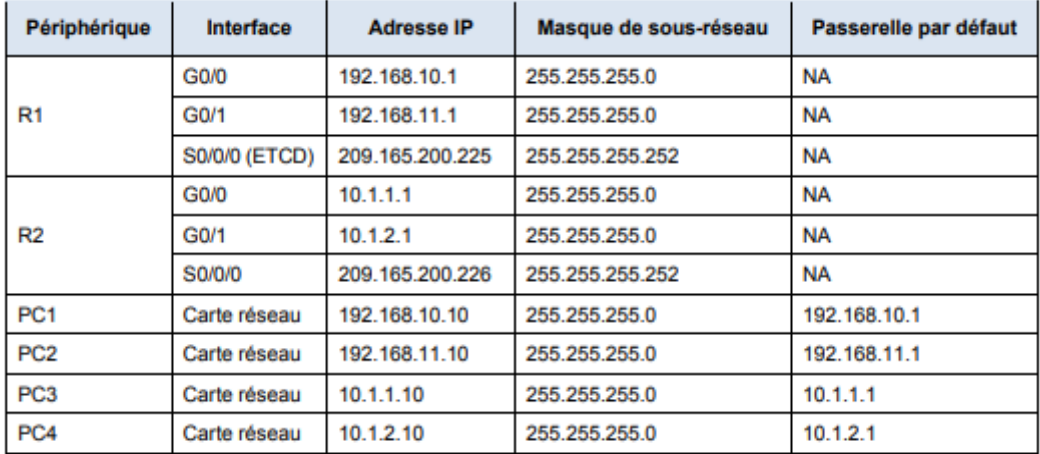

*Groupe ILEIC Examen de Fin de Cursus – Février 2023 Page : 2/2*